## SÉANCE 1 - INTRODUCTION AUX COORDONNÉES GPS

#### **PARTIE 1 : PRINCIPE DE FONCTIONNEMENT DU GPS ET COORDONNÉES GPS**

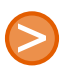

## 1. PRÉAMBULE

Le Global Positioning System (GPS) ou « Géo-positionnement par satellite », est un système de positionnement par satellites appartenant au gouvernement des États-Unis. Mis en place par le département de la Défense des États-Unis à des fins militaires à partir de 1973, le système avec 24 satellites est totalement opérationnel en 1995 et s'ouvre au civil en 2000.

source Wikipédia

### 2. FONCTIONNEMENT

Les 24 satellites de constellation GPS sont situés à 20184 km d'altitude, et font le tour de la terre en 12h.

Le principe de fonctionnement du GPS repose sur la triangulation.

Chaque satellite émet une onde électromagnétique de vitesse connue. Cette onde est émise à un temps bien déterminé. Le récepteur calcule ensuite le temps de transmission. En multipliant ce temps par la vitesse, il obtient donc la distance qui le sépare du satellite.

Le récepteur effectue ce calcul sur un premier satellite et dispose d'une première information : il se trouve sur une sphere centrée sur le satellite.

En répétant cette procédure avec trois autres stallites, il peut à nouveau se situer sur trois autres sphères centrées sur les trois satellites.

En cherchant la zone d'intersection entre ces quatre sphères, on obtient la position sur la Terre.

D'autres satellites permettent d'affiner la position. Plus le nombre de satellites captés sera important, meilleure sera la précision.

L'extraordinaire précision des horloges atomiques est indispensable, car une erreur d'un millième de seconde dans le calcul du temps de transmission entrainerait une erreur de positionnement de 300 km !

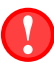

# 3. À MÉMORISER

- 1. Pour pouvoir déterminer sa position sur Terre, son récepteur GPS doit pouvoir capter à tout moment ... satellites
- 2. Le GPS permet d'obtenir les coordonnées définies par :
	- Le méridien terrestre où on se situe , cela donne la . . . . . . . . . . . . . . . . . . . . . . . . . . . . . . . . . . . . . . . . . . . . . . . . . .
	- Le parallèle terrestre où on se situe, cela donne la . . . . . . . . . . . . . . . . . . . . . . . . . . . . . . . . . . . . . . . . . . . . . . . . . . .
	- La hauteur par rapport au niveau moyen de la mer, cela donne l' . . . . . . . . . . . . . . . . . . . . . . . . . . . . . . . . . . . . . .

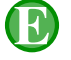

#### 4. EXERCICE

Lancer un navigateur puis aller sur le site [https://www.coordonnees-gps.fr]( https://www.coordonnees-gps.fr ) Déterminer alors les coordonnées GPS de la ville Saint-Romain-En-Gal

Longitude : Latitude : Altitude :

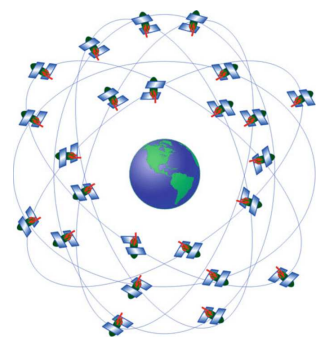

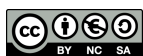

### **PARTIE 2 : CONCEPTION D'UN PROGRAMME DONNANT LA LONGITUDE ET LA LATITUDE**

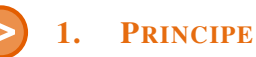

Localement, sur une petite surface, on peut assimiler la sphère terrestre à un plan. On peut considèrer que la variation de la longitude ou de la latitude est proportionnelle à la variation de l'abscisse *x* ou de l'ordonnée *y*.

Autrement dit : longitude =  $f(x)$  et latitude =  $g(y)$  avec  $f$  et  $g$  deux fonctions affines.

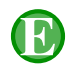

# 2. EXERCICE

- 1. a) Lancer le programme Thonny.
	- b) Ouvrir le script localisationGPS.py et l'exécuter.

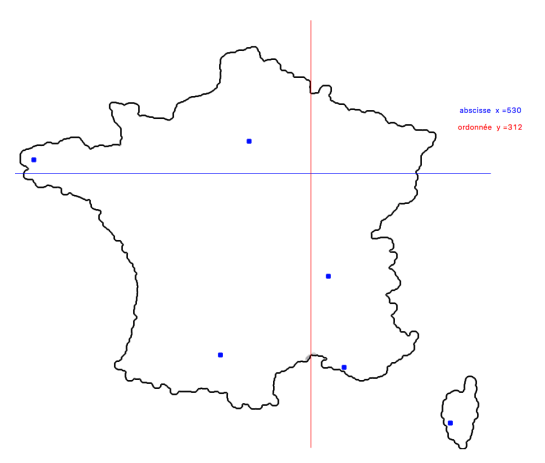

c) À l'aide du site [https://www.coordonnees-gps.fr]( https://www.coordonnees-gps.fr ) et du 1. b) remplir de tableau suivant :

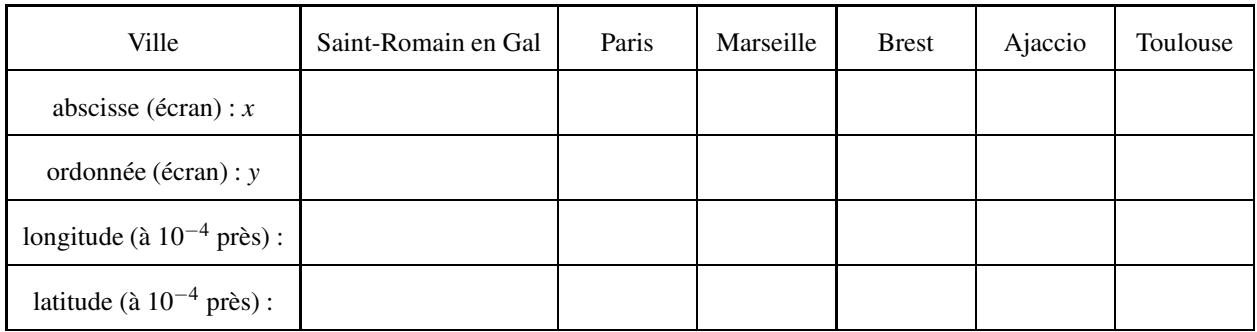

- 2. La fonction *f* permettant de passer de *x* à la longitude est une fonction affine définie par  $f(x) = ax + b$ 
	- a) À l'aide des données recueillies, écrire un système d'équations, d'inconnues *a* et *b*

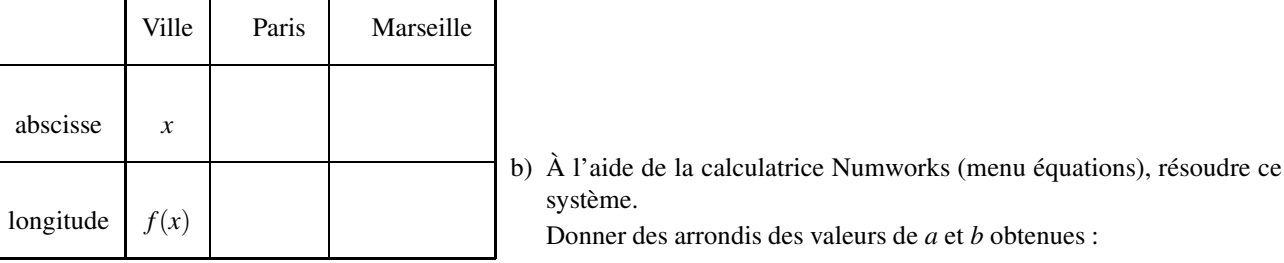

 $a = ...$  *b* = ...

3. De même, la fonction *g* permettant de passer de *y* de la lattitude est une fonction affine définie par  $g(y) = my + p$ 

|  |                      |  |  |  | a) À l'aide des données recueillies, écrire un système d'équations, |
|--|----------------------|--|--|--|---------------------------------------------------------------------|
|  | d'inconnues m et $p$ |  |  |  |                                                                     |

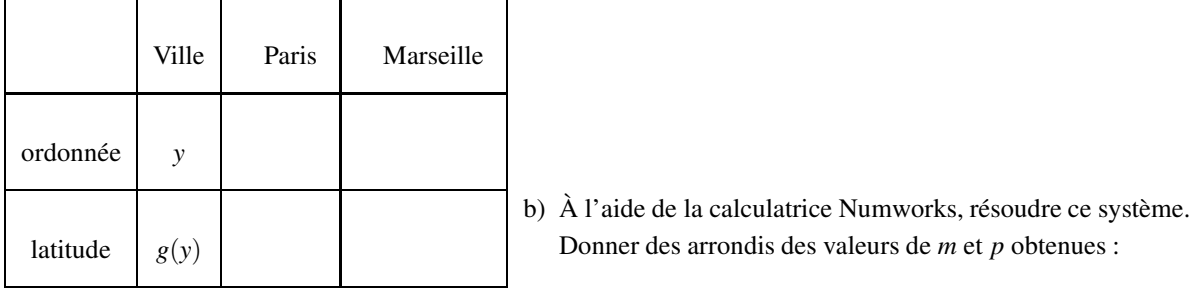

 $m = \dots$   $p = \dots$ 

#### 4. Résumé à compléter :

Formules permettant de calculer la longitude et la latitude en fonction des coordonnées (*x*;*y*) sur l'écran :

Longitude :  $f(x) =$ 

Latitude :  $g(y) =$ 

5. Traduction des formules précédentes en Python.

- a) Avec *Thonny*, ouvrir le script localisationGPS\_amelioration.py
- b) Compléter les lignes 37 et 44 selon les formules déterminée ci-dessous.

```
35 def g(y):
36
37 latitude =
38
39
40 return (int(latitude * 1000) / 1000.)
41
42 def f(x):
43
        44 longitude =
45
46
        47 return (int(longitude * 1000) / 1000.)
```
c) Enlever les dièses des lignes 64 et 65 afin de les rendre exécutables.

```
64 canevas.create_text(850,300, text="longitude="+ str(f(x)),fill='red')
65 canevas.create_text(850,330, text="latitude="+ str(g(y)),fill='blue')
```
d) Exécuter le script et vérifier que les affichages sont compatibles avec le tableau des 6 villes précédentes

 $\bf{APPEL} \rightarrow \bf{Appeler}$  le professeur pour vérification

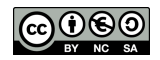

SÉANCE 2 - ANALYSE DES DONNÉES GPS

#### **PARTIE 1 : INTERPRÉTATION DE LA TRAME D'UN GPS**

# 1. PRÉAMBULE

Le but de cette partie est d'apprendre à interpréter les données géographiques à partir d'un signal GPS reçu (appelé trame GPGGA) par un appareil situé au sol (smartphone, boitier situé dans une voiture,...)

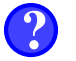

## 2. EXEMPLE

Un recepteur GPS reçoit le type de signal suivant : \$GPGGA,064036.289,4836.5375,N,00740.9373,E,1,04,3.2,200.2,M,,,,\*0E Comment interpréter ce signal ?

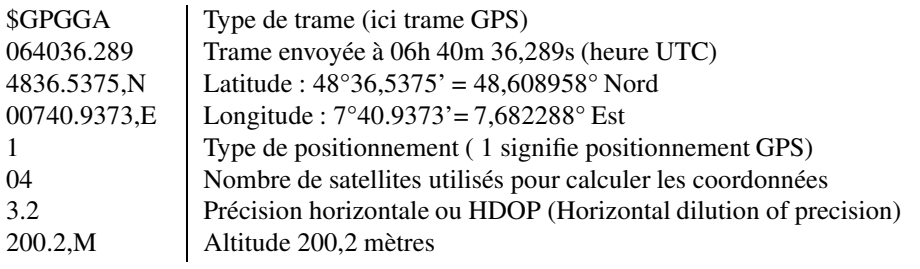

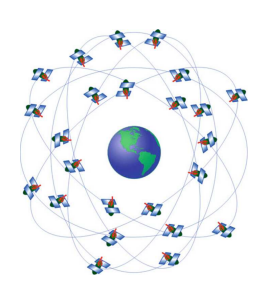

### 3. EXERCICE

- 1. Votre récepteur GPS capte la trame suivante : \$GPGGA,113239.512,4545.47208,N,0449.93164,E,1,08,0.6,3.4,155.3,M,,,4A"
	- a) Analyser cette trame pour déterminer les paramètres ci-dessous :
		- latitude :
		- longitude :
		- latitude :
		- heure d'émission de la trame :
		- nombre de satellites utilisés :
- 2. a) Ouvrir un navigateur et aller sur <https://www.geoportail.gouv.fr>
	- b) Cliquer "rechercher un lieu" puis, dans le champ de recherche, cliquer sur  $+$  pour accéder à la recherche avancée.
	- c) Faire défiler le menu déroulant sur "Coordonnées ".
	- d) Saisir les coordonnées précédentes afin de découvrir votre position.

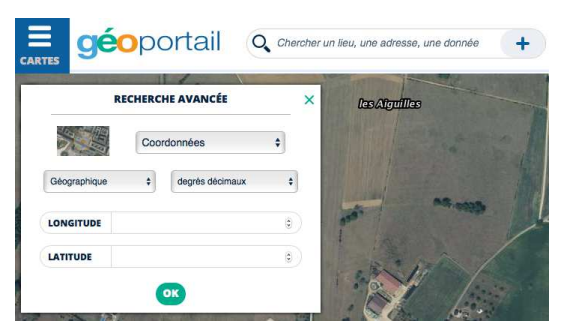

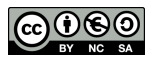

## 1. BUT DE CETTE PARTIE

Dans cette partie, nous allons coder le travail précédent en Python

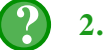

#### 2. EXERCICE

- 1. Lancer Thonny
- 2. Créer un chaine de caractère regroupant la trame reçue par le boitier GPS :

```
trame ="$GPGGA,113239.512,4545.47208,N,0449.93164,E,1,08,0.6,3.4,155.3,M,,,*4A"
```
3. Créer une liste en découpant la trame à chaque virgule :

```
liste = trame.split(',')
```
- 4. Désormais liste[0] contient \$GPGGA, liste[1] contient 113239.512, liste[2] contient 4545.47208, etc.
	- a) Saisir la fonction suivante afin de déterminer la latitude d'une liste GPS

```
def latitude(liste):
    valeur = float(liste[2]) #il s'agit dans l'exemple de 4545.47208
                                     degre = int(valeur/100) #chiffres dépassant les centaines (ici : 45)
   minutes = valeur%100 #chiffres jusqu'aux centaines (ici : 45.47208)
    if liste[3]=="N": #on est au Nord
                                             return degre + minutes/60 #la latitude est positive
    else :
        return -(degre +minutes/60) #la latitude est negative
```
- b) Exécuter ce programme puis le tester en rajoutant, au choix :
	- soit dans le programme, la ligne :

```
print(latitude(liste))
```
— soit dans le Shell, la ligne :

```
>>> latitude(liste)
```
c) Effectuer le même travail pour la longitude :

```
def longitude(liste):
    # fonction à compléter
```
5.

```
Shell
\rightarrow>>> trame
'$GPGGA, 113239.512, 4545.47208, N, 0449.93164, W, 1, 8, 0.6, 3.4, 155.3, M, , , *4A'
>>> liste
['$GPGGA', '113239.512', '4545.47208', 'N', '0449.93164', 'W', '1', '8',<br>'0.6', '3.4', '155.3', 'M', '', '', '*44']
>>> longitude(liste)
4.832194
>>> latitude(liste)
45.757867999999995
```
a) À partir de votre programme, déterminer et afficher les coordonnées GPS relatives à la trame suivante relevée par un boitier GPS :

```
$GPGGA,071512.34,4851.1791,N,0220.9959,E,1,04,0.6,3.4,62.3,M,,,0000*0B
```
b) Où se situe l'appareil ?

 $\bf{APPEL}$ 

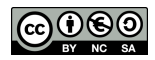

**CARTOGRAPHIE** GÉOLOCALISATION

# SÉANCE 3 - CRÉATION ET ÉTUDE D'UNE CARTE EN PYTHON

#### **PARTIE 1 : CRÉATION D'UNE CARTE INTERACTIVE**

# 1. PRÉAMBULE

Le but de cette partie est d'apprendre à créer, en Python, la carte d'un lieu repéré par ses coordonnées GPS.

# 2. EXEMPLE

Comment créer une carte interactive centrée sur la ville de Saint-Romain-en-Gal ?

1. Commencer par importer la bibliothèque folium qui permet de fabriquer des cartes interactives.

**import folium**

2. Créer une carte centrée en Saint-Romain-en-Gal dont les coordonnées GPS sont :  $-$  latitude :  $45.5325^{\circ}$   $-$  longitude :  $4.8618^{\circ}$ 

**carte= folium.Map(location=[45.5325, 4.8618])**

3. Sauvegarder la carte sous forme d'un fichier html

```
carte.save("carteSaintRom.html")
```
- 4. Consulter le fichier sauvé à l'aide d'un navigateur internet.
- 5. L'échelle étant trop grande, pour zoomer sur la carte on peut :
	- Modifier la deuxième ligne du code.

```
carte= folium.Map(location=[45.5325, 4.8618], zoom_start=15)
```
• Rafraichir la page carteSaintRom.html dans le navigateur internet.

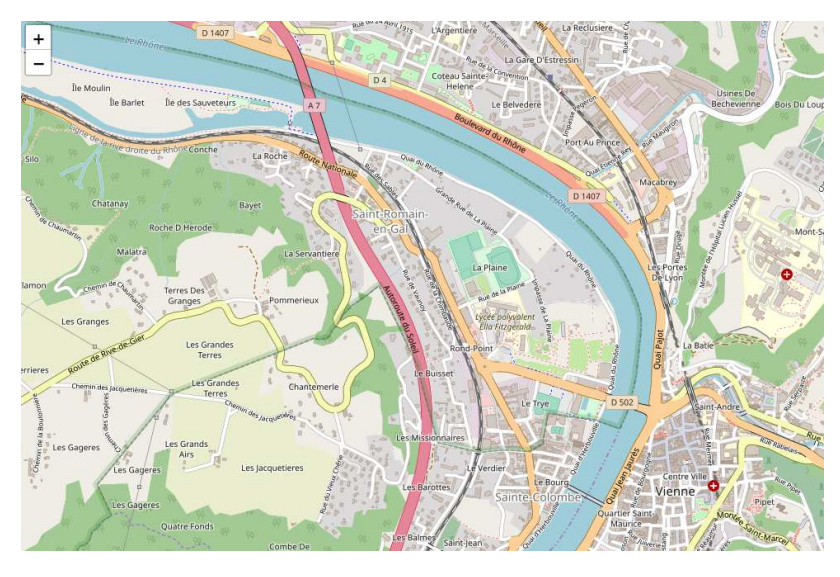

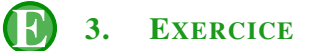

Créer une carte interactive de la ville de Paris centrée sur la Tour Eiffel nommée carteParis.html

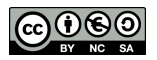

#### **PARTIE 2 : SUPERPOSITION DE DONNÉES GÉOGRAPHIQUES SUR UNE CARTE INTERACTIVE**

### 1. EXEMPLE GUIDÉ

Comment créer une carte du département de l'Isère sur laquelle seront signalés tous les lycées du département ?

1. Ouvrir Thonny est charger le programme S3\_folium\_lycees\_isere\_v3.py

2. Analyser le programme à l'aide des commentaires suivants :

— Création d'une carte interactive de l'Isère, centrée sur Grenoble.

```
import folium #bibliothèque de création des cartes
carte= folium.Map(location=[45.188529, 5.724524],zoom_start=9)
```
— Superposition des contours du département de l'Isère stockés dans le fichier "departement-38-isere.geojson"

```
file = "departement-38-isere.geojson"
folium.GeoJson(file,name="Isère").add_to(carte)
```
— Importation du fichier .csv contenant les coordonnées des établissements de France.

```
import pandas #bibliothèque permettant d' importer et analyser le .csv
fichier = pandas.read_csv("S3_etablissements.csv',delimiter=";",
      usecols = ["Appellation officielle","Nature","Code postal","Latitude", "Longitude"])
```
— Création de marques sur la carte interactive à la position de chaque lycée.

```
for n in range(len(fichier["Code postal"])):
   codepostal=float(fichier["Code postal"][n])
   nature=fichier["Nature"][n]
   if (int(codepostal/1000)==38 or codepostal==69560) and nature[0:5]=="LYCEE":
       nom =fichier["Appellation officielle"][n]
        lat =float(fichier["Latitude"][n])
       lon =float(fichier["Longitude"][n])
        folium.Marker(location=[lat, lon], popup=nom).add_to(carte) #marque sur la carte
```
— Export de la carte en fichier html.

```
carte.save('carteLYCEES.html')
```
3. Afficher le fichier carteLYCEES.html généré par le programme dans un navigateur internet.

# 2. EXERCICE

Modifier le programme précédent pour obtenir deux autres cartes interactives :

- carteECOLES.html qui affiche toutes les écoles de l'Isère (Nature : ECOLE)
- carteVIENNE.html qui affiche tous les établissements de la ville de Vienne (Code postal : 38200)

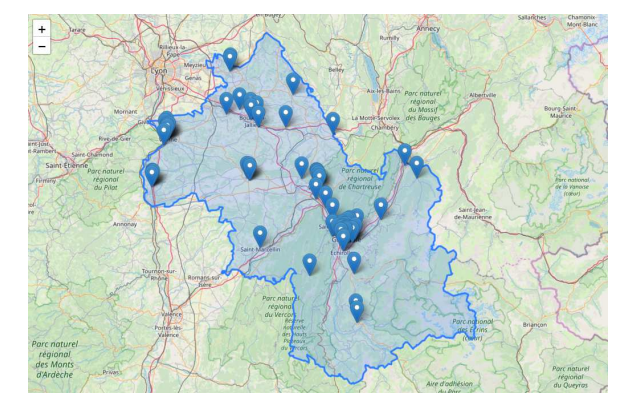

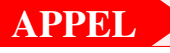

 $\bf{APPEL}$  → Appeler le professeur pour vérification

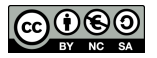

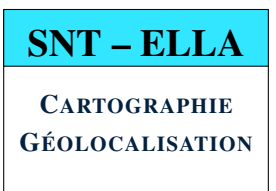

## **PARTIE 1 : NOTION DE GRAPHE PONDÉRÉ**

# 1. EXEMPLE ET VOCABULAIRE

Comment déterminer le meilleur itinéraire entre deux villes d'un réseau routier ?

Ci-dessous sont représentées de deux manères différentes les 12 préfectures de la région Auvergne Rhône-Alpes.

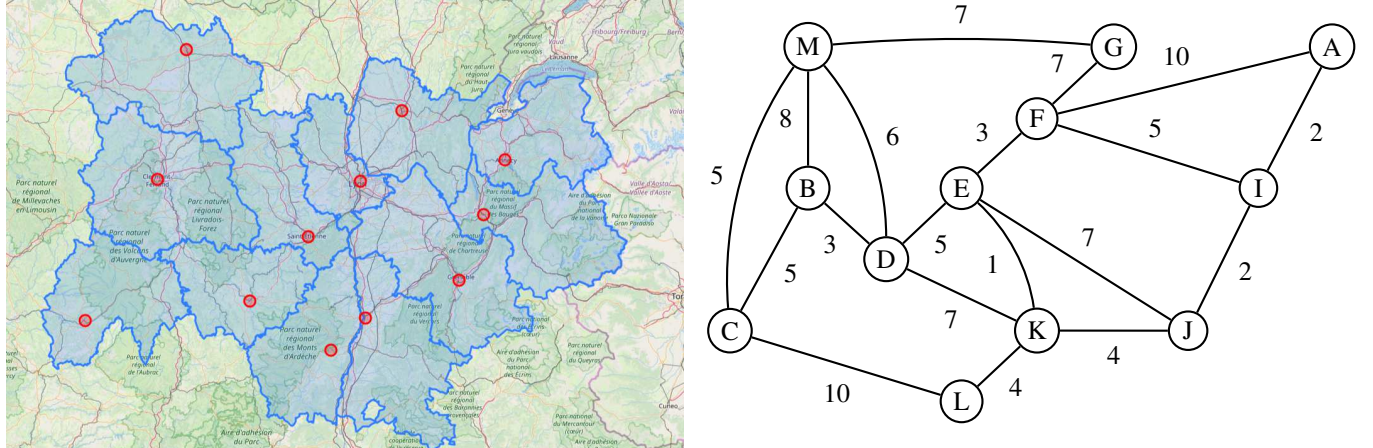

Sur le diagramme de droite :

- Les 12 villes sont symbolisées par les points M, B, C,..., A.
- Les routes reliant ces villes sont représentées par des segments.
- Les coûts de transport (en euros) nécéssaires pour emprunter les routes sont indiqués sur chaque segment.

# 2. À RETENIR

- Un tel diagramme s'appelle un graphe.
- Les points, représentant les villes, sont appelés les sommets du graphe.
- Les segments, représentant les routes, sont appelés les arètes (ou arcs) du graphe.
- Optionnel : sur chaque arète, on peut donner une valeur numérique indiquant la distance, la durée, le coût, ... nécessaire pour l'emprunter(on dit alors que le graphe est pondéré)

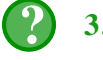

# 3. EXERCICE

Au sommet M du graphe précédent se trouve la ville de Moulins et au sommet A se trouve la ville d'Annecy.

- 1. Déterminer deux itinéraires possibles pour aller de Moulins à Annecy.
- 2. Calculer le coût total de chacun de ces deux itinéraires.
- 3. Est-il possible de trouver un itinéraire dont le coût est inféreur à 25  $\epsilon$ ?

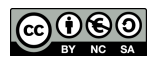

# 1. MÉTHODE ILLUSTRÉE

Il est possible de déterminer le chemin donnant le coût minimal du graphe en suivant la méthode suivante appelée algorithme de Dijkstra.

On construit un tableau où, sur chaque ligne, on met le coût total dépensé jusqu'ici.

Etape 1 : Mise en place d'un tableau avec tous les sommets

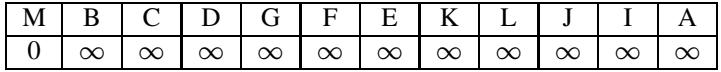

Etape 2 : En partant de M, on peut aller en B, C, D ou G.

Une fois le déplacement fait, on ne repassera plus par M car cela augmenterait le coût.

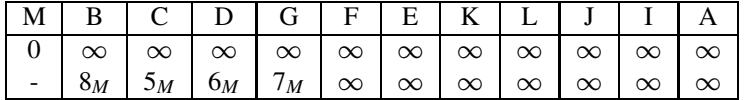

Etape 3 : Le meilleur choix est C (coût total de 5  $\epsilon$ ) On repart de C (et on ne repassera plus jamais en C)

On peut aller en L ou B

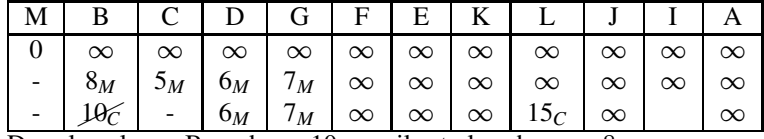

Dans la colonne B, on barre  $10<sub>C</sub>$  car il est plus cher que  $8<sub>M</sub>$ 

Etape 4 : Le meilleur choix est D (coût total de  $6\epsilon$ ). On repart de D (et on ne repassera plus jamais en D)

| On peut aller en B, E ou K |  |
|----------------------------|--|
|----------------------------|--|

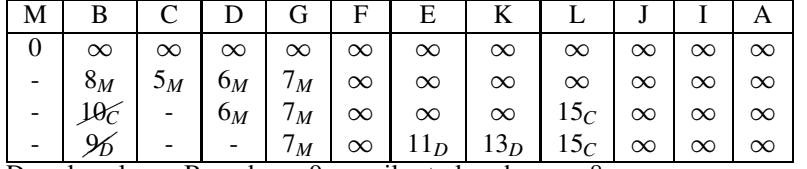

Dans la colonne B, on barre  $9<sub>D</sub>$  car il est plus cher que  $8<sub>M</sub>$ 

**Etape 5 :** Le meilleur choix est G (coût total de  $7 \infty$ ). On repart de G (et on ne repassera plus jamais en G) On peut aller en F

|                                                                                                    |  | $B$   C   D   G   F   E   K   L   J   I   A                                               |  |  |  |
|----------------------------------------------------------------------------------------------------|--|-------------------------------------------------------------------------------------------|--|--|--|
|                                                                                                    |  | $\infty$ $\infty$ $\infty$ $\infty$ $\infty$ $\infty$ $\infty$ $\infty$ $\infty$ $\infty$ |  |  |  |
| $ \mid 8_M$ $\mid 5_M$ $\mid 6_M$ $\mid 7_M$ $\mid \infty$ $\mid \infty$ $\mid \infty$ $\mid \infty$ $\mid \infty$ $\mid \infty$ $\mid \infty$                             |  |                                                                                           |  |  |  |
|                                                                                                    |  | $ 6_M$ $7_M$ $\infty$ $\infty$ $\infty$ $15_C$ $\infty$ $\infty$ $\infty$                 |  |  |  |
| $ \left  \frac{9}{6} \right $ - $\left  \frac{7}{M} \right  \infty$ $\left  \frac{11_D}{13_D} \right  \frac{15_C}{15_C} \infty$ $\infty$ $\infty$                          |  |                                                                                           |  |  |  |
| $ \mid \mathcal{H} \mid    \mid$ $\cdot$ $\mid$ $\frac{14}{G}$ $\mid$ $\frac{11}{D}$ $\mid$ $\frac{13}{D}$ $\mid$ $\frac{15}{C}$ $\mid \infty$ $\mid \infty$ $\mid \infty$ |  |                                                                                           |  |  |  |

**Etape 6 :** Le meilleur choix est B (coût total de  $8 \in$ ).

On repart de B mais on ne peut aller nulle part.

Le meilleur choix est alors E (coût total de 11  $\epsilon$ ).

On repart de E (et on ne repassera plus jamais en E)

On peut aller en F, J, K.

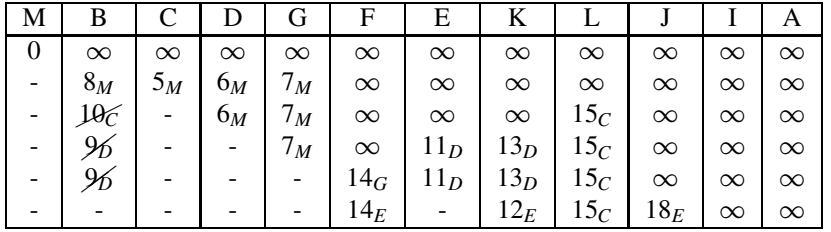

graphe à l'étape 1

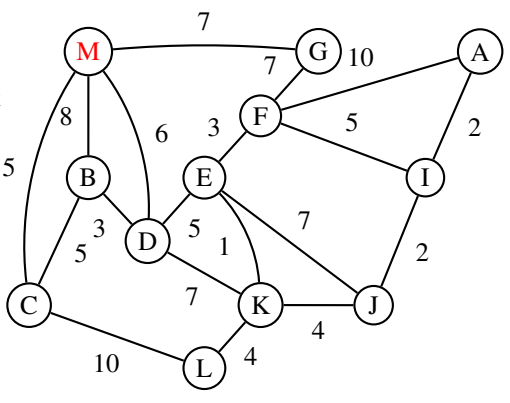

graphe à l'étape 2

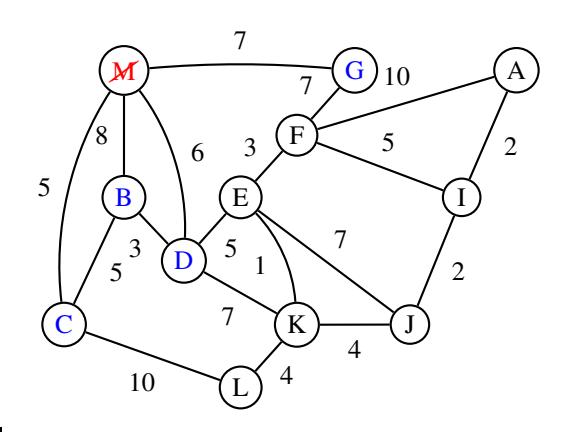

graphe à l'étape 6

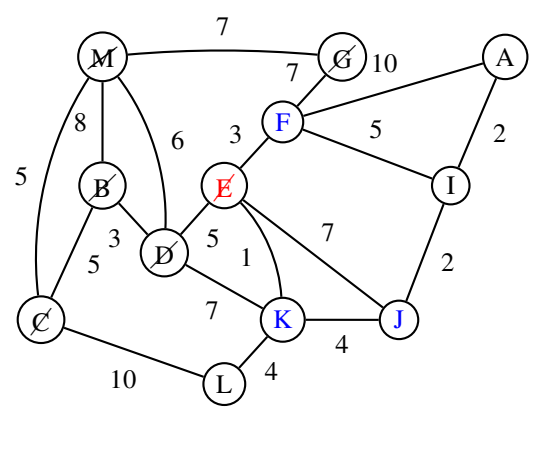

Etape 7 : Le meilleur choix est K (coût total de 12  $\epsilon$ ). On repart de K (et on ne repassera plus jamais en K) On peut aller en L et J.

|   | в               |                 |          | (ì       | F        | E                        | ĸ        |                 |                 |          | A        |
|---|-----------------|-----------------|----------|----------|----------|--------------------------|----------|-----------------|-----------------|----------|----------|
| 0 | $\infty$        | $\infty$        | $\infty$ | $\infty$ | $\infty$ | $\infty$                 | $\infty$ | $\infty$        | $\infty$        | $\infty$ | $\infty$ |
| - | $8_M$           | $5_M$           | $6_M$    | $7_M$    | $\infty$ | $\infty$                 | $\infty$ | $\infty$        | $\infty$        | $\infty$ | $\infty$ |
| - | $\mathcal{Q}_C$ | $\qquad \qquad$ | $6_M$    | $7_M$    | $\infty$ | $\infty$                 | $\infty$ | $15_C$          | $\infty$        | $\infty$ | $\infty$ |
|   |                 |                 | -        | $7_M$    | $\infty$ | $11_D$                   | $13_D$   | $15_C$          | $\infty$        | $\infty$ | $\infty$ |
|   | УD              |                 |          | -        | $14_G$   | $11_D$                   | $13_D$   | 15 <sub>C</sub> | $\infty$        | $\infty$ | $\infty$ |
|   |                 |                 |          |          | $14_E$   | $\overline{\phantom{a}}$ | $12_E$   | $15_C$          | $18_E$          | $\infty$ | $\infty$ |
|   |                 |                 |          |          | $14_E$   |                          | -        | $16_K$          | 16 <sub>K</sub> | $\infty$ | $\infty$ |

Dans la colonne L, on barre  $16<sub>K</sub>$  car il est plus cher que  $15<sub>C</sub>$ 

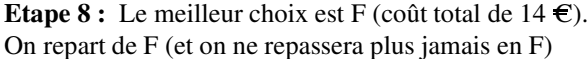

On peut aller en A et I.

|   |                 |          |          | G,       | F        | Е        | V        |                 |          |          |          |
|---|-----------------|----------|----------|----------|----------|----------|----------|-----------------|----------|----------|----------|
| 0 | $\infty$        | $\infty$ | $\infty$ | $\infty$ | $\infty$ | $\infty$ | $\infty$ | $\infty$        | $\infty$ | $\infty$ | $\infty$ |
|   | $8_M$           | $5_M$    | $6_M$    | $7_M$    | $\infty$ | $\infty$ | $\infty$ | $\infty$        | $\infty$ | $\infty$ | $\infty$ |
|   | 10 <sub>C</sub> | $\sim$   | $6_M$    | $7_M$    | $\infty$ | $\infty$ | $\infty$ | 15 <sub>C</sub> | $\infty$ | $\infty$ | $\infty$ |
|   |                 |          | -        | $7_M$    | $\infty$ | $11_D$   | $13_D$   | 15 <sub>C</sub> | $\infty$ | $\infty$ | $\infty$ |
|   |                 |          |          | $-$      | $14_G$   | $11_D$   | $13_D$   | 15 <sub>C</sub> | $\infty$ | $\infty$ | $\infty$ |
|   |                 |          |          |          | $14_E$   | $-$      | $12_E$   | $15_C$          | $18_E$   | $\infty$ | $\infty$ |
|   |                 |          |          |          |          |          |          | 16K             | $16_K$   | $19_F$   | $24_F$   |

Etape 9 : Le meilleur choix est L (coût total de 15  $\epsilon$ ).

On repart de L mais on ne peut aller nulle part.

Le meilleur choix est alors J.

On repart de J (et on ne repassera plus jamais en J) On peut aller en I.

| On peut ailer en 1. |          |          |          |          |                 |          |          |                 |          |                 |          |
|---------------------|----------|----------|----------|----------|-----------------|----------|----------|-----------------|----------|-----------------|----------|
| М                   | В        |          | D        | G        | F               | E        | Κ        |                 |          |                 | А        |
| $\Omega$            | $\infty$ | $\infty$ | $\infty$ | $\infty$ | $\infty$        | $\infty$ | $\infty$ | $\infty$        | $\infty$ | $\infty$        | $\infty$ |
|                     | $8_M$    | $5_M$    | $6_M$    | $7_M$    | $\infty$        | $\infty$ | $\infty$ | $\infty$        | $\infty$ | $\infty$        | $\infty$ |
|                     | $10\%$   | -        | $6_M$    | $7_M$    | $\infty$        | $\infty$ | $\infty$ | 15 <sub>C</sub> | $\infty$ | $\infty$        | $\infty$ |
|                     | 96       |          |          | $7_M$    | $\infty$        | $11_D$   | $13_D$   | $15_C$          | $\infty$ | $\infty$        | $\infty$ |
|                     | 96       |          |          |          | 14 <sub>G</sub> | $11_D$   | $13_D$   | $15_C$          | $\infty$ | $\infty$        | $\infty$ |
|                     |          |          |          |          | $14_E$          | -        | $12_E$   | $15_C$          | $18_E$   | $\infty$        | $\infty$ |
|                     |          |          |          |          |                 |          |          | 16 <sub>K</sub> | $16_K$   | $19_F$          | $24_F$   |
|                     |          |          |          |          |                 |          |          | 16 <sub>K</sub> |          | 18 <sub>J</sub> | $24_F$   |

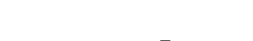

graphe à l'étape 7

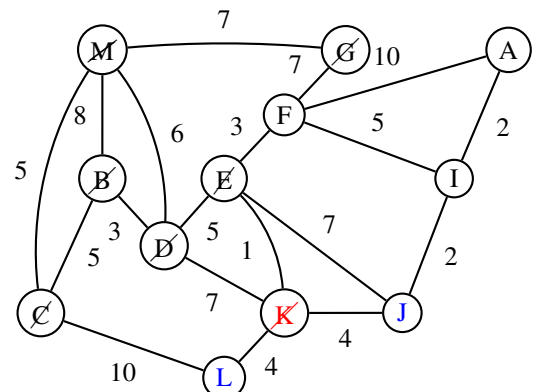

graphe à l'étape 8

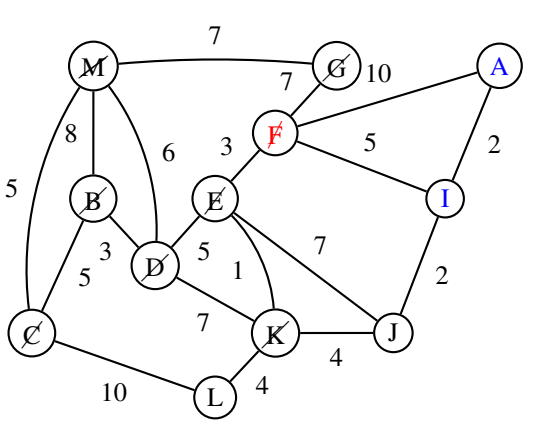

graphe à l'étape 10

✚M G A  $\cancel{F}$  $B$   $\left( E\right)$   $\qquad \qquad$   $\qquad \qquad \qquad$   $\qquad \q$ I  $\boldsymbol{p}$  $\mathcal{C}$   $\downarrow$   $\qquad \qquad$   $\qquad$   $\qquad$   $\qquad \qquad$   $\qquad \$  $\boldsymbol{\mathit{L}}$ 8 5 6 7 5 3 10 5 7 3 7 1 7 10  $5 \frac{1}{2}$  $\overline{2}$ 4 4

#### Etape 10 et dernière (ouf!) : Le meilleur choix est I (coût total de 18  $\epsilon$ ).. On repart de I (et on ne repassera plus jamais en I) On peut aller en A.

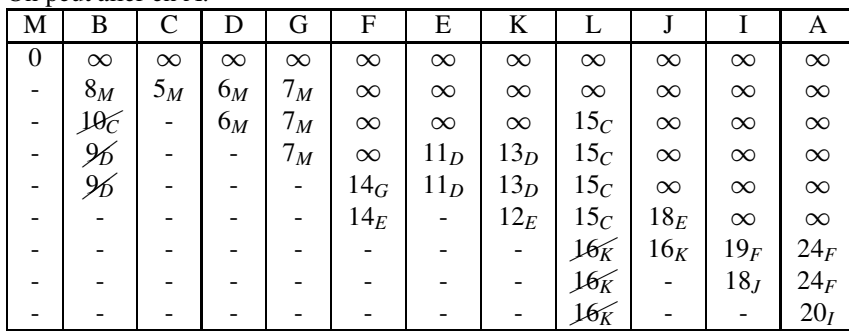

#### Bilan :

- L'algorithme s'arrête, on a parcouru tous les sommets du graphe.
- Le prix de l'itinéraire le moins couteux est 20  $\epsilon$ .
- En lisant le tableau en partant de la fin, on obtient cet itinéraire. Il s'agit de :

#### MDEKJIA

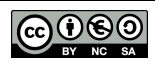

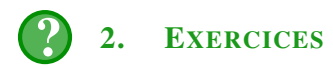

1. Le graphe ci-dessous représente le coût en euros, d'acheminement d'une marchandise le long du réseau routier. Par une méthode analogue à l'exemple précedent, déterminer le chemin le moins couteux permettant de livrer un colis depuis le sommet Grenoble jusqu'au sommet Roussillon.

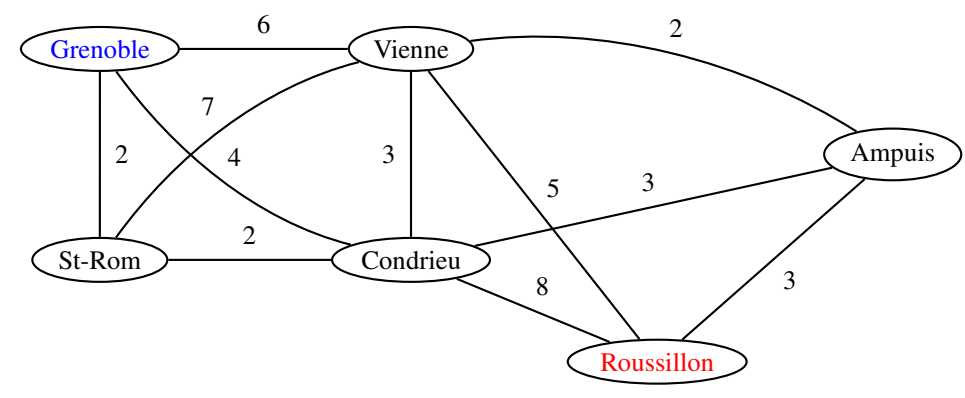

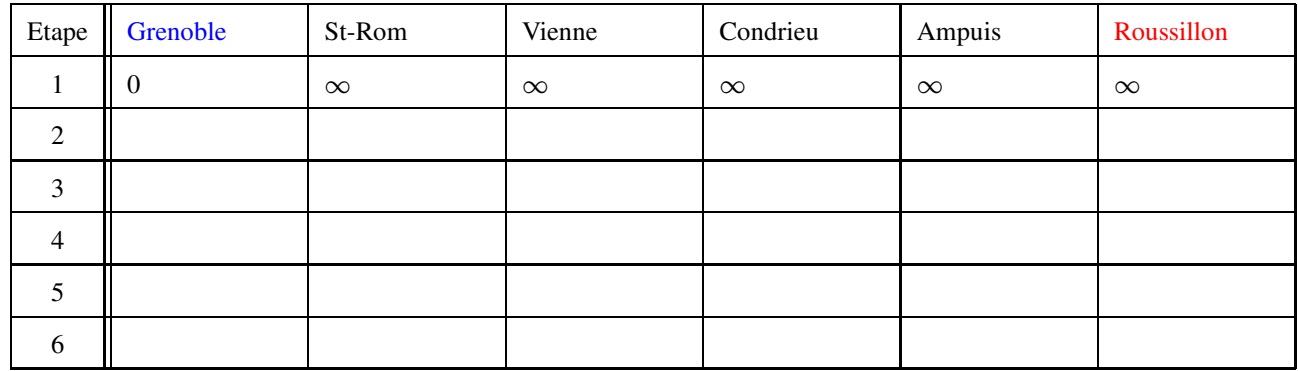

2. Les temps de parcours entre les manèges d'un parc d'attraction sont inscrits sur le graphe suivant :

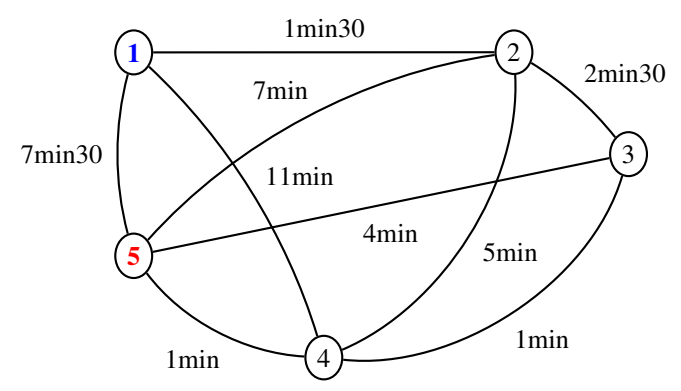

A l'aide de l'algorithme de Dijkstra déterminer la durée de parcours la plus courte allant de 1 à 5.

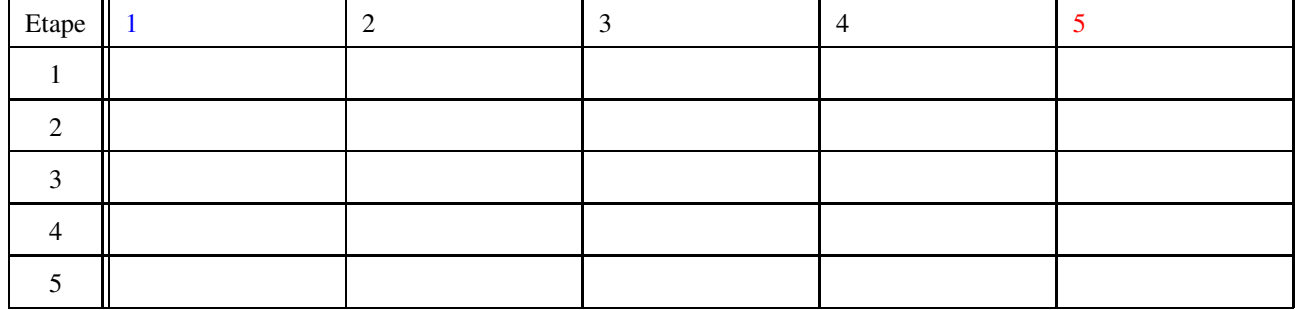

APPEL <sup>→</sup> Appeler le professeur pour vérification

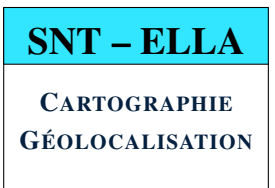

## SÉANCE 5 - ANALYSE DES DONNÉES EXIF AFIN DE GÉOLOCALISER DES PHOTOGRAPHIES

#### **PARTIE 1 : PRÉLIMINAIRE - DONNÉES EXIF <sup>D</sup>'UNE PHOTO NUMÉRIQUE**

# 1. PRINCIPE

Les photographies prises par un smartphone ou un appareil photo haut de gamme sont accompagnées de renseignements numériques appelés données EXIF (EXchangeable Image File). Il s'agit d'un ensemble de données relatives à chaque photo et présentées dans un format normalisé. Ces données sont automatiquement générées par l'appareil lors de la prise de vue. Elles sont stockées dans le fichier image pour les formats JPG, TIFF, RAW, etc...

Il peut s'agir de :

- La vitesse d'obturation, l'ouverture, la sensibilité, la focale, la correction d'exposition,...
- La date et l'heure de prise de vue.
- Les coordonnées GPS de la prise de vue.

# 2. EXERCICE : INTERPRÉTATION DE DONNÉES EXIF

Un ami vous envoie une photo de vacances mais oublie de préciser le lieu où il se trouve. Comment le géolocaliser ?

De nombreux sites et applications permettent de récupérer les données EXIF d'une photo. Une petite recherche sur le web vous conduit par exemple vers site : <http://metapicz.com>. Une fois la photo déposée sur ce site, vous obtenez les renseignements suivants sur ses données EXIF :

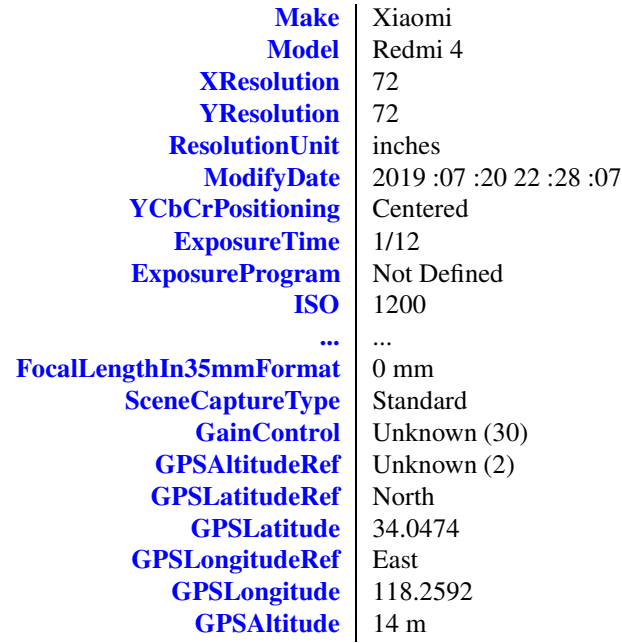

1. Dans quelle ville a été prise cette photo ?

2. Votre ami a promi de vous ramener une surprise de son lieu de vacances. Vous pensez aussitôt à une mini Tour Eiffel, un Oscar d'Hollywood ou une peluche de kangourou ?

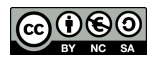

### **PARTIE 2 : COMMENT MODIFIER UN EXIF POUR EFFACER SES TRACES ?**

# 1. PROBLÉMATIQUE

Envoyer une photo à un ami accompagnée de son EXIF peut être génant car elle géolocalise la prise de vue. Néanmoins, il est possible d'accéder à l'EXIF afin de le modifier voire d'en supprimer une partie.

# 2. MÉTHODE POUR ACCÉDER OU MODIFIER L'EXIF AVEC GIMP

- 1. Lancer le logiciel GIMP.
- 2. Dérouler le menu : Fichier > Ouvrir afin d'importer la photo à analyser.
- 3. Dérouler le menu : Image > Métadonnées afin d'accéder à l'EXIF de la photo.
- 4. Modifier l'EXIF à sa guise.
- 5. Exporter l'image (on peut même en supprimer l'EXIF.)

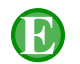

# 3. EXERCICE

- 1. Récupérer les photos S5\_photo1.jpg, S5\_photo2.jpg et S5\_photo3.jpg.
- 2. Accéder à leurs EXIF respectifs avec GIMP afin de répondre aux questions suivantes :
	- a) L'une de ces photographies a été retouchée avec Photoshop car son EXIF a été altéré. De laquelle s'agit-il ?
	- b) Laquelle des photographies n'est une photo d'un tableau mais seulement la photo d'un poster ?
	- c) L'expéditeur de la photo S5\_photo3.jpg prétend être allé au Louvre pour photographier la Joconde. Qu'en pensezvous ?

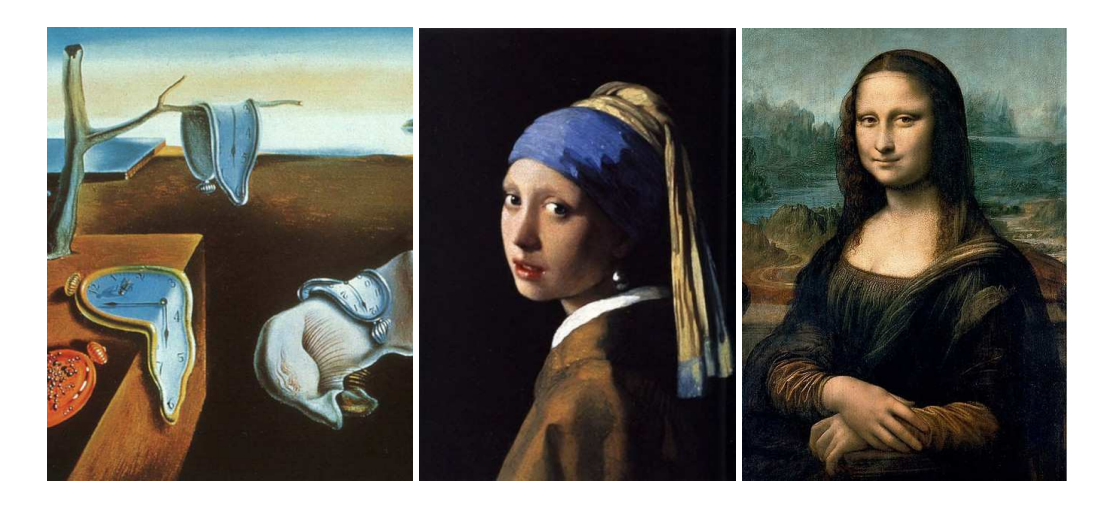

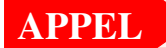

APPEL <sup>→</sup> Appeler le professeur pour vérification

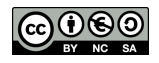

# SÉANCE 6 - TÂCHE FINALE

#### **PARTIE 1 : RÉCUPÉRATION DE DONNÉES ET CRÉATION D'UNE CARTE INTERACTIVE**

Le but de cette partie est de :

- Récupérer un fichier CSV contenant toutes les gares importantes de France.
- Créer une carte interactive à partir des données récueillies.
- 1. a) Se rendre sur le site <https://ressources.data.sncf.com/>
	- b) Faire une recherche avec le filtre : LISTE DES GARES.

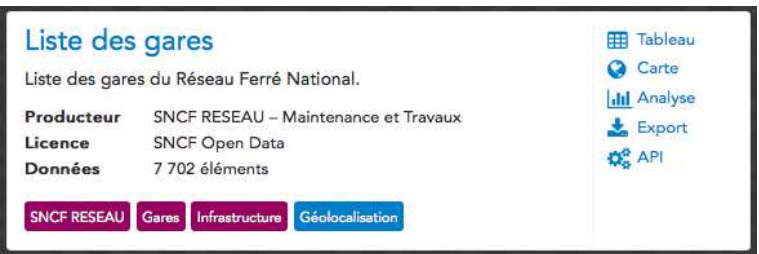

- c) Cliquer sur Export afin de récupérer le fichier liste-des-gares.csv
- d) Créer un dossier nommé tache\_finale et y déposer le fichier précédent ainsi que le programme S6\_folium\_gares.py
- e) Lancer Thonny, importer le fichier S6\_folium\_gares.py et l'exécuter.
- f) Vérifier que le fichier HTML exporté affiche bien les 71 gares de l'Isère.
- 2. Aux niveaux des lignes 24 et 25, coder les instructions permettant de rajouter le contour des départements du Rhône.

```
21 #On superpose les contours du département de l'Isère
22 ficISERE = "departement-38-isere.geojson"
23 folium.GeoJson(ficISERE,name='Isère').add_to(carte)
24 ...
25 ...
```
3. Modifier le test de la ligne 33 pour que soient également prises en compte les gares du Rhône.

```
32 departement=fichier["DEPARTEMENT"][n]
33 if departement=="Isère":
34 c +=1
```
4. Exécuter le programme. Combien compte-t-on de gares sur ces 2 départements ?

APPEL <sup>→</sup> Appeler le professeur pour vérification

### **PARTIE 2 : ANALYSE D'UN GRAPHE**

( à terminer)

#### **PARTIE 3 : ANALYSE DE L'EXIF D'UNE PHOTO NUMÉRIQUE**

( à terminer)

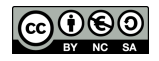